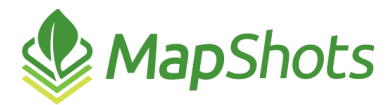

# AgStudio 2018 Service Pack 3.3

#### **January 31, 2019**

#### **Release Notes**

The AgStudio 2018 Service Pack 3.3 introduces a classic feature that enables you to join tabular data to a geospatial layer as well as an enhancement to the Calculator extension and a bug fix.

### *New Feature*

#### **Join Data to Layer**

- Use the Join Data to Layer extension in the Layers menu to upload additional tabular data (in a  $\mathcal{O}$ comma delimited file, .csv or tab delimited file, .txt. format) to an existing layer. This tool is useful when you want to import externally-created tabular data into your database and join it with an existing geospatial layer.
- Common use cases would include additional data that comes in from the lab for soil, nitrogen, tissue, and nematode test results. When importing to an existing layer, any existing data is overwritten.

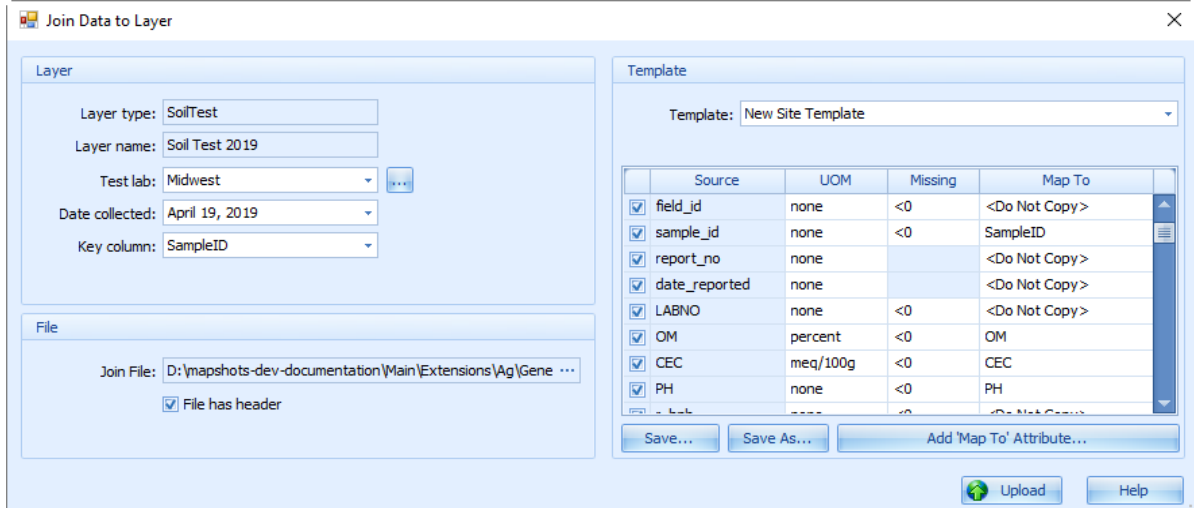

- $\mathcal{O}$ Similar in operation as Layer Import
- $\mathcal{O}$ Use the Join Data to Layer dialog to:
	- $\circ$  choose an existing layer in the Resources tree to which you want to join the tabular data prior to opening the extension
	- $\circ$  select a geospatial reference point (Key) to link the tabular data; this is the column/attribute found in the existing database layer
	- $\circ$  select a file for linking and indicate whether it contains a header row. Linking is done on a single file and single layer at a time.
	- o map the attributes of the imported file
	- o create and save a template, if desired
	- $\circ$  upload the contents which then display as attributes on the selected layer in the Resources tree

## *Enhancement*

The Calculator extension has been upgraded to import Excel spreadsheets (.xlsx files) created on the latest Microsoft Office updates.

# *Bug Fix*

Corrected an issue during the resizing of extensions that contain scales, such as Theme and Multi-Year Yield Analysis (MYYA); you can now resize the extensions and their related scales resize as expected.